# **Documento:** DK-GL1-HDS 2I0

**Pagina**: 1

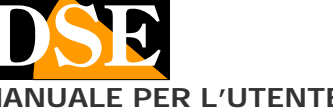

# DK-GL1-HDS

Telecamera con DVR WiFi

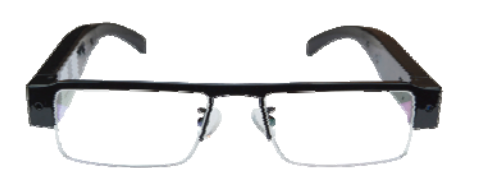

## **Descrizione prodotto**

DK-GL1-HDS è un videoregistratore munito di telecamera integrata in un elegante paio di occhiali.

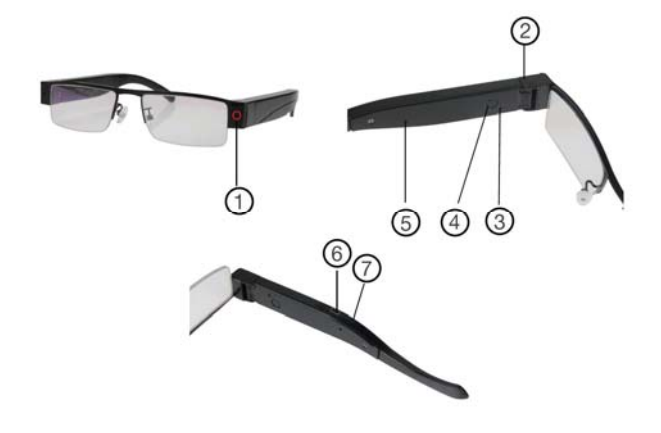

- 1. Obiettivo<br>2. Slot micro<br>3. Indicatore
- Slot micro SD card piegando la stanghetta
- Indicatore LED
- 4. Pulsante on/off
- 5. Microfono
- 6. Porta USB
- 7. Pulsante Reset

# **Alimentazione**

La telecamera è in grado di funzionare con la sola alimentazione della propria batteria interna da 220mAh che consente circa 40 minuti di autonomia. La batteria si ricarica collegando un alimentatore alla presa USB (non incluso).

Il LED (3) si accende durante la ricarica

# **Memorizzazione dei filmati**

I files video vengono archiviati su una micro SD card (non fornita). I filmati hanno risoluzione Full HD 1920x1080 a 25 f/sec. E sono salvati in formato MP4 con compressione H264

E' possibile utilizzare micro SD di qualsiasi marca fino a 128 GB di capacità.

1 ora di registrazione occupa in media 180MB per cui su una SD card da 128 GB si possono contenere oltre 700 ore di registrazione.

Una volta terminato lo spazio in memoria il DVR sovrascrive automaticamente i files più vecchi se programmato in questo modo nella configurazione.

La durata dei singoli file è anche programmabile nella configurazione.

**MANUALE PER L'UTENTE** THE RESERVIT PRESENTING PRESENTATION DK-GL1-HDS Telecamera con videoregistratore nascosta

La prima cosa da fare, se si desidera effettuare delle registrazioni, è inserire la micro SD card nell'apposita fessura presente nel DVR (2) che si rivela piegando la stanghetta.

E' possibile utilizzare micro SD card con capacità fino **a 128 GB in CLASSE 10** o superiori.

Una SD card in classe 10 ha una velocità di scrittura di 10 MB/s. Non utilizzate SD card con velocità inferiore perché porterebbero malfunzionamenti.

Attenzione al senso di inserimento della SD card che scivolerà nella sua sede solo con i contatti dorati rivolti verso l'interno della stanghetta. Lo slot non ha la clip di aggancio per cui è sufficiente spingere la SD card fino in fondo ed estrarla tirando.

Nella confezione non è inclusa alcuna micro SD card.

# **Carica della batteria**

Prima di utilizzare l'apparecchio è consigliabile ricaricare completamente la batteria. Per fare questo collegare la porta USB del DVR al computer o a un caricatore USB con il cavo fornito a corredo.

La ricarica completa impiega circa 2 ore a seconda dello stato di carica iniziale.

A fianco alla presa USB è presente un LED verde che si accende durante la carica.

## **Accensione del dispositivo**

DK-GL1-HDS è dotato di un interruttore di accensione posto vicino alla USB (4). All'accensione il DVR non emette nessuna segnalazione visibile tranne un LED che lampeggia blu/rosso. Il LED è posto in posizione tale da essere visibile solo da chi indossa l'occhiale.

Per spegnere tenere premuto il pulsante per 3 secondi. Per usare il prodotto occorre agire su uno smartphone o un tablet con l'app HDSmartIPC .

#### **Scaricare HDSmartIPC e configurazione**

DK-GL1-HDS è stato sviluppato per essere controllato da remoto via wifi con un telefono cellulare o un tablet.

Non è necessario disporre di una rete wifi per usare DK-GL1-HDS in quanto il dispositivo viene fornito di fabbrica in modalità ACCCESS POINT e genera lui stesso una rete wifi a cui potrai collegarti con dispositivi portatili Android/iOS.

Come prima cosa occorre scaricare da Google Play o Apple Store l'applicazione **HDSmartIPC**, gratuitamente disponibile per Android e iOS.

Per l'utilizzo del programma vedere il manuale specifico.

Una volta effettuato l'accesso con l'app, potrai intervenire nella configurazione e agganciare eventualmente il DVR alla tua rete wifi o alla rete wifi del telefonino in modalità hotspot.

Tutte queste operazioni sono spiegate nel manuale dell'applicazione HDSmartIPC che puoi scaricare dal sito.

# **Audio**

DK-GL1-HDS è dotato di microfono per ascolto ambiente.

#### **Reset del DVR**

In caso di necessità è possibile effettuare un RESET premendo per 10 secondi il pulsantino di reset (7) con una clips fermacarte deformata o altro oggetto sottile. Dopo il riavvio il DVR tornerà nella modalità Access Point di fabbrica.

# **Riproduzione filmati su PC**

Per rivedere e gestire i file registrati dal DVR è necessario un computer e un lettore per SD card (incluso).

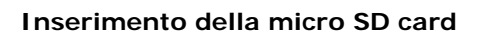

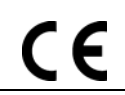

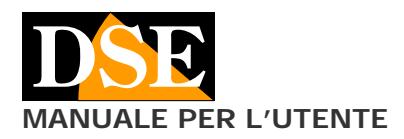

**Pagina**: 2 **MANUALE PER L'UTENTE** DK-GL1-HDS Telecamera con videoregistratore nascosta

Bisogna spegnere il DVR con l'interruttore ON/OFF. rimuovere la micro SD card e inserirla in un lettore SD card per computer.

E' possibile copiare i filmati sul PC e riprodurli con un qualsiasi lettore video (consigliato VLC - VideoLan).

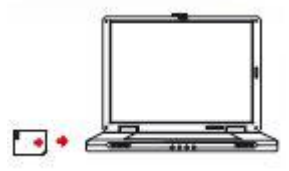

ATTENZIONE: Non è possibile scaricare i files tramite il cavo USB del DVR perché questo viene utilizzato per la sola ricarica/alimentazione dell'apparecchio.

## **Caratteristiche tecniche principali**

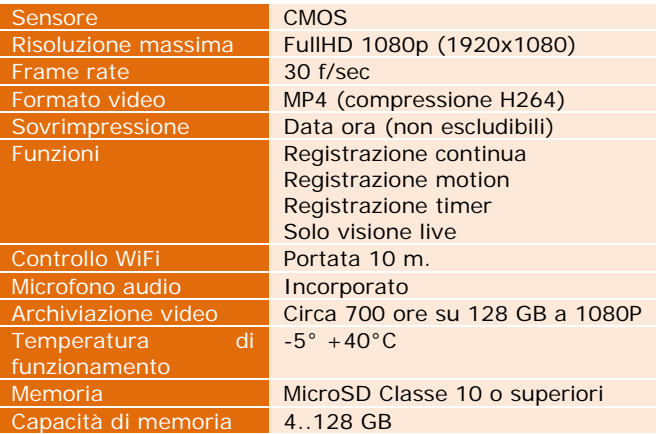

 $\epsilon$ **DSE s.r.l. - Digital Surveillance Equipment – www.dse.eu**